# **付録A 仕 様**

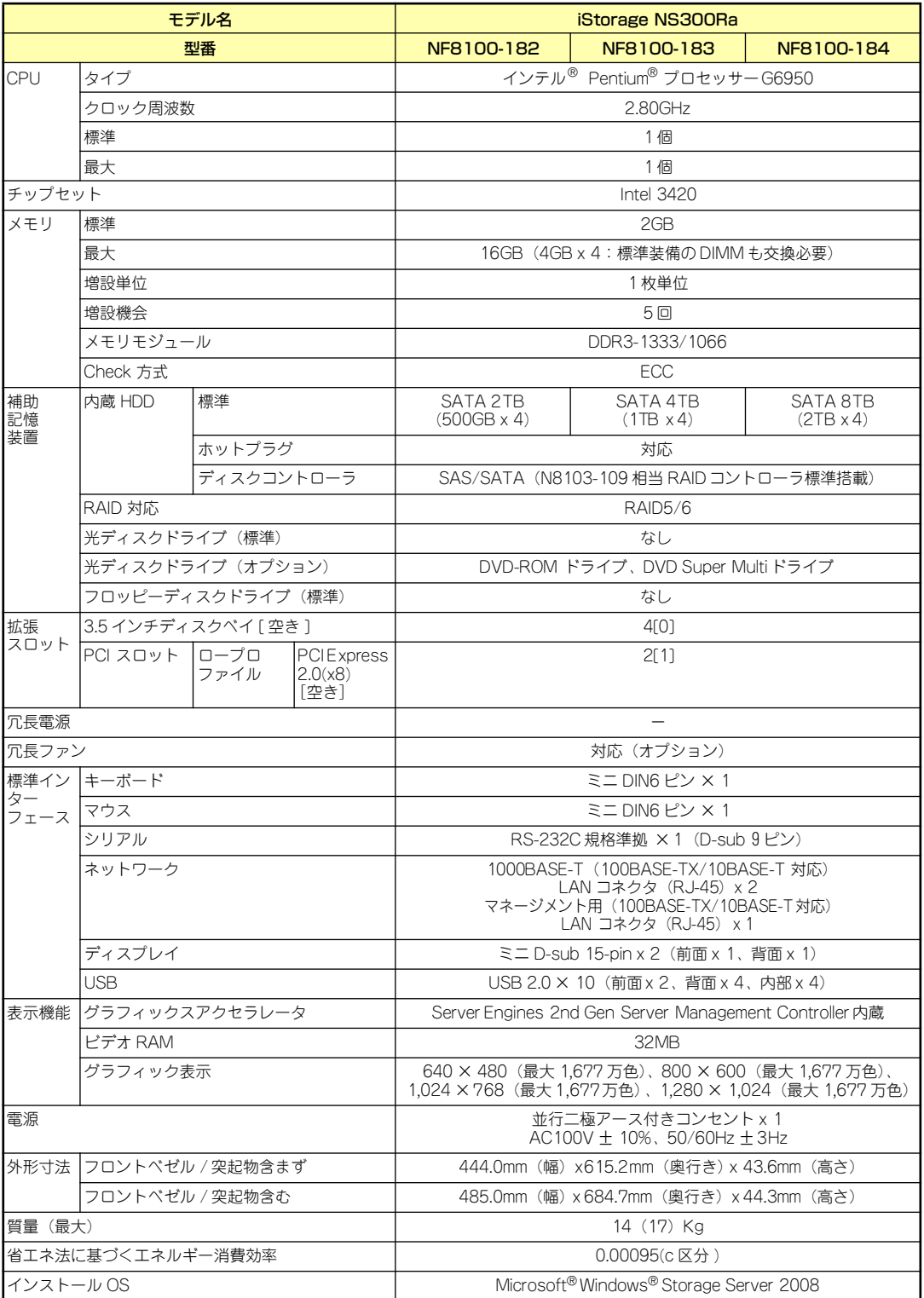

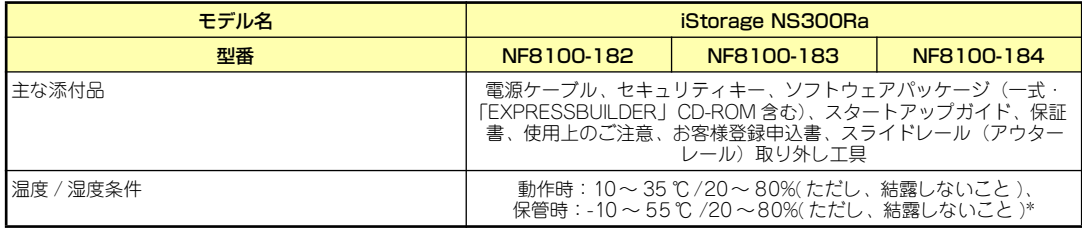

\* 低温または高温で保管した場合、システム時計の時刻が現在時刻から大きくずれる場合があります。なおシステム時計に高 い精度が求められる場合には、タイムサーバ(NTP サーバ)の運用を推奨します。

# **付録B ターミナルソフトウェアの使い方**

本体とWindowsがインストールされているコンピュータ(管理PC)をシリアルインタフェー スで接続し、管理PCから本装置を操作するときに使用するターミナルソフトウェア「ハイパー ターミナル」の使い方の手順について説明します。

ハイパーターミナルで本装置と通信して操作ができるのは以下の場合です。

- ⓦ 本装置のシステムBIOSを操作する場合
- ⓦ EXPRESSBUILDERを起動する場合

なお使用する管理PCによっては、正しく操作できなかったり、正しく表示できなかったりす ることがあります。その場合は本体にキーボードとディスプレイを接続したローカルコンソー ルで操作してください。

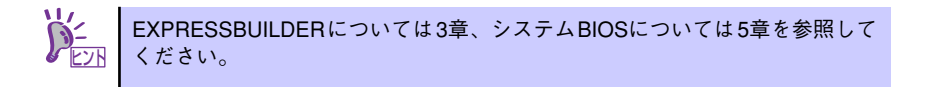

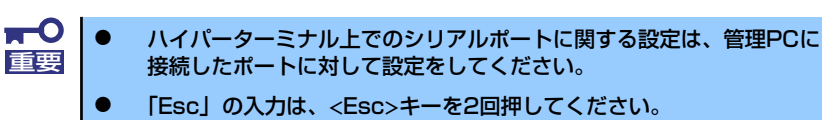

- 1. 本装置と管理PCの電源がOFFになっていることを確認する。
- 2. 本装置のシリアルポートと管理PCのシリアルポートをシリアルケーブルで接続す る。
- 3. 管理PCの電源をONにしてハイパー ターミナルを起動し、名前を入力し、 [OK]をクリックする。

すでに設定を登録済みの場合は、登録し た名前を選択して起動し、手順8に進ん でください。

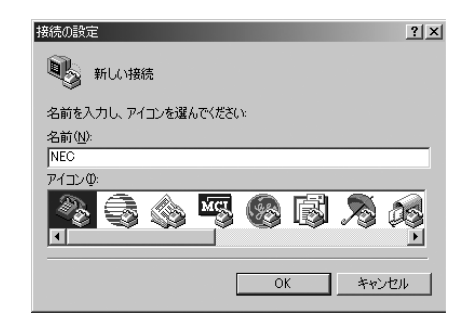

4. 「接続の設定」ウィンドウが開いたら、 「接続方法」を管理PCのシリアルポー トコネクタに接続したポート(ここで は例として「COM1」)に設定する。

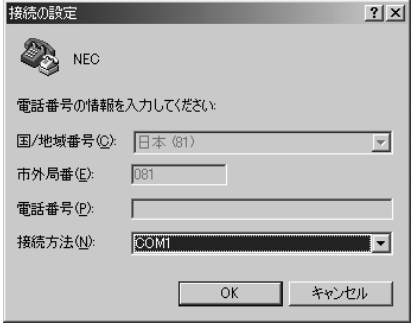

- 5. COMのプロパティを開き、「ビット/ 秒」を「19200」に、「フロー制御」 を「Xon/Xoff」に設定し、[OK]をク リックする。
- 6. 管理PCのCOM1のプロパティも同様 に設定を変更する。

「コンピュータの管理」→「デバイスマ ネージャ」→「ポート(COMとLPT)」 →「COM1」→「プロパティ」で表示さ れる画面で設定します。

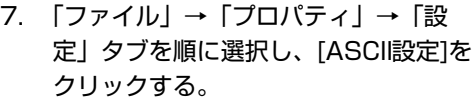

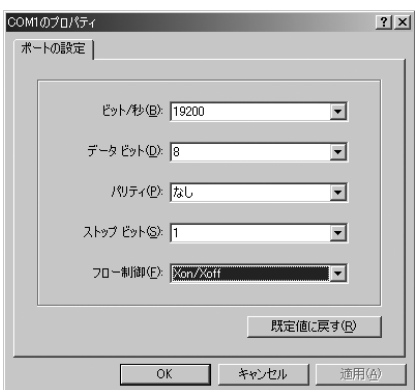

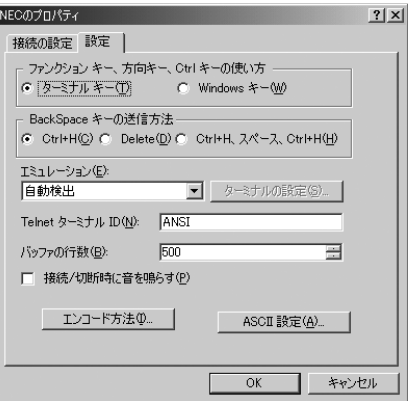

8. 「右端で折り返す」のチェックを外し、 [OK]をクリックする。

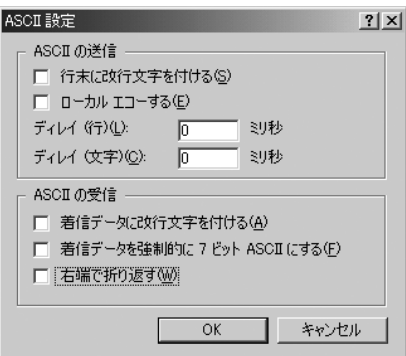

- 9. 本体の電源をONにする。
- 10. EXPRESSBUILDERを起動する場合は、本体の光ディスクドライブに 「EXPRESSBUILDER」CD-ROMをセットする。

## **付録C 保守サービス会社網一覧**

NEC iStorage NSシリーズ、および関連製品のアフターサービスは、お買い上げのNEC販売 店、最寄りのNECまたはNECフィールディング株式会社までお問い合わせください。下記に NECフィールディングのサービス拠点所在地一覧を示します。 (受付時間:AM9:00~PM5:00 土曜日、日曜日、祝祭日を除く) 次のWEBサイトにも最新の情報が記載されています。

#### http://www.fielding.co.jp/

このほか、NEC販売店のサービス網がございます。お買い上げの販売店にお問い合わせくださ  $\cup$ 

トラブルなどについてのお問い合わせは下記までご連絡ください(電話番号のおかけ間違いに ご注意ください)。その他のお問い合わせについては、下表を参照してください。

#### 0120-536-111(無料)

携帯電話からは

#### 0570-064-211(通話料お客様負担)

2010年4月現在

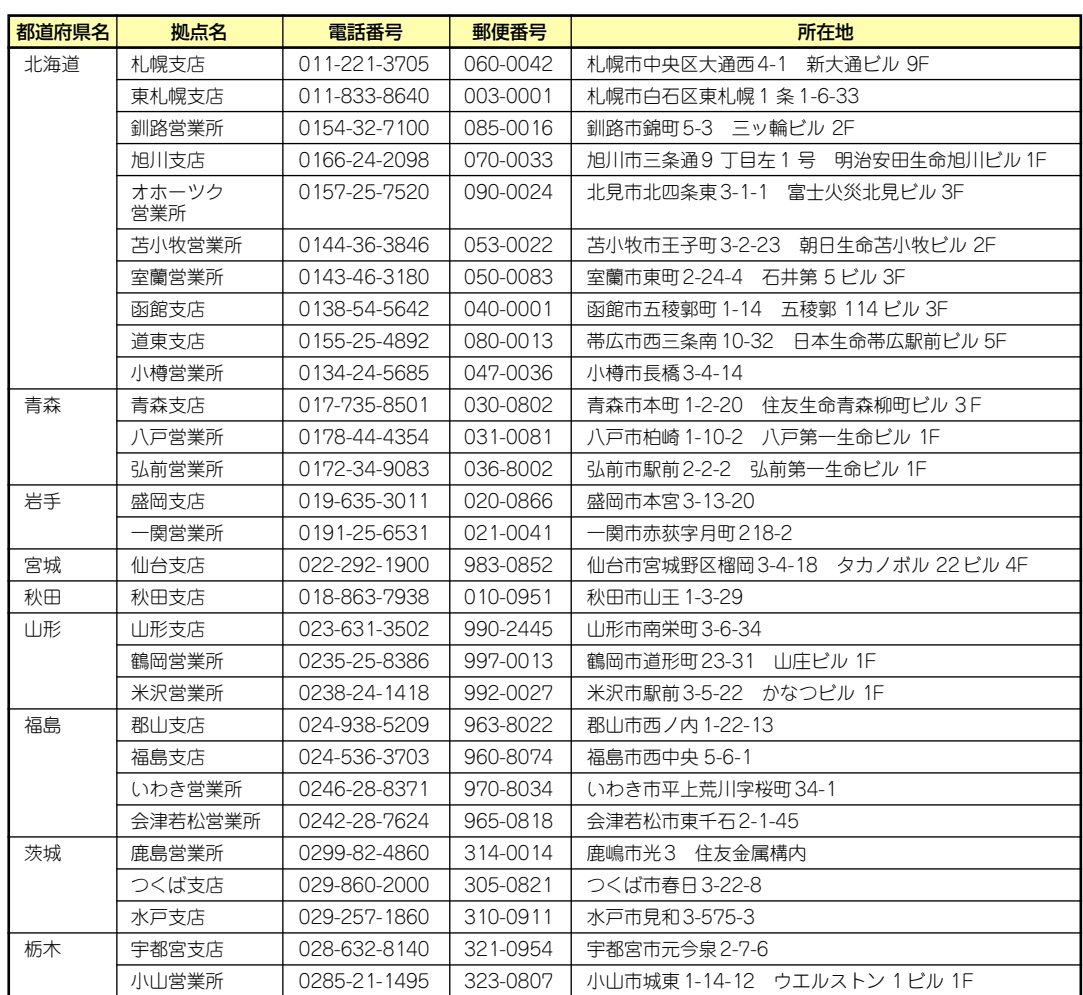

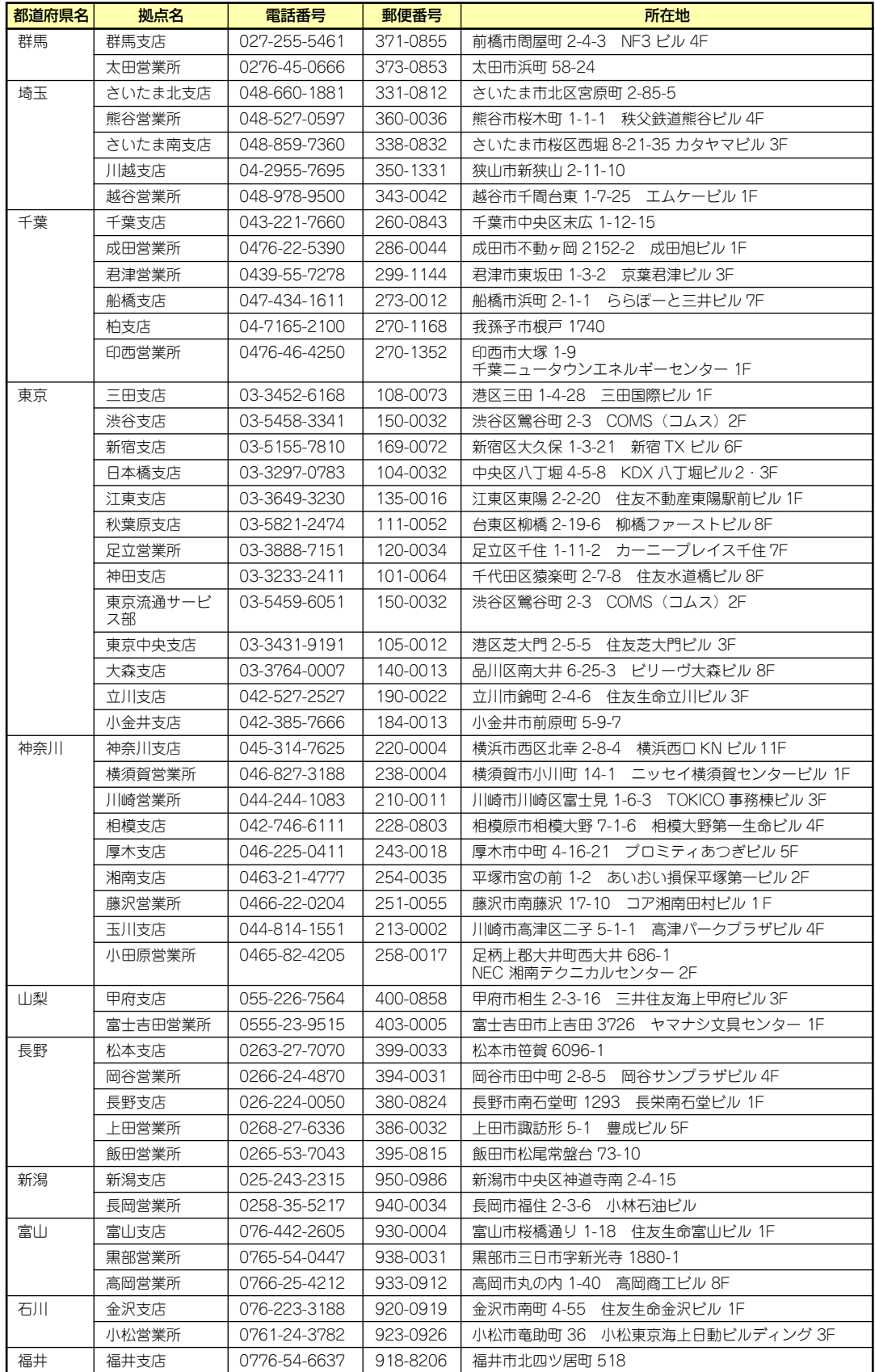

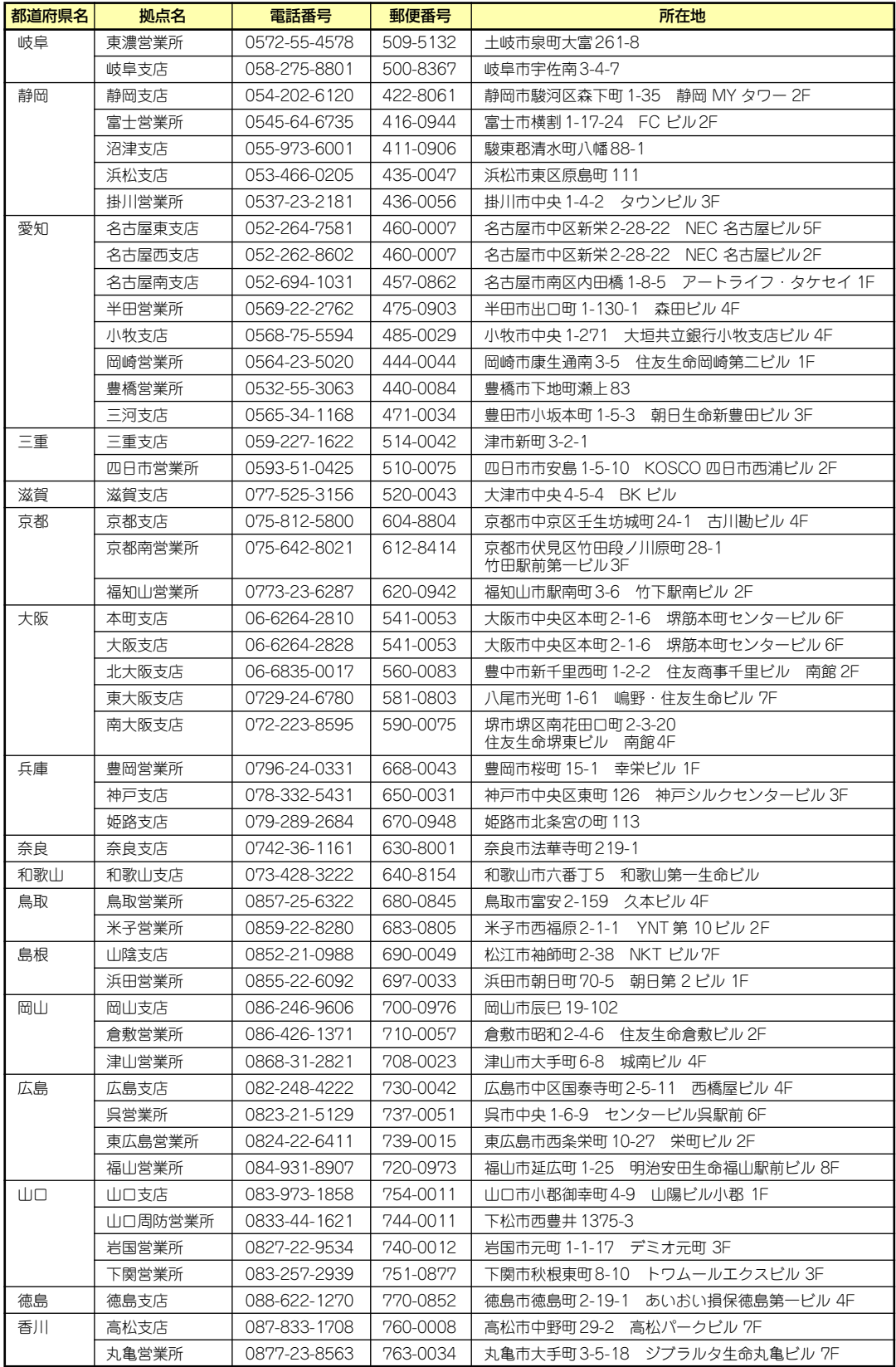

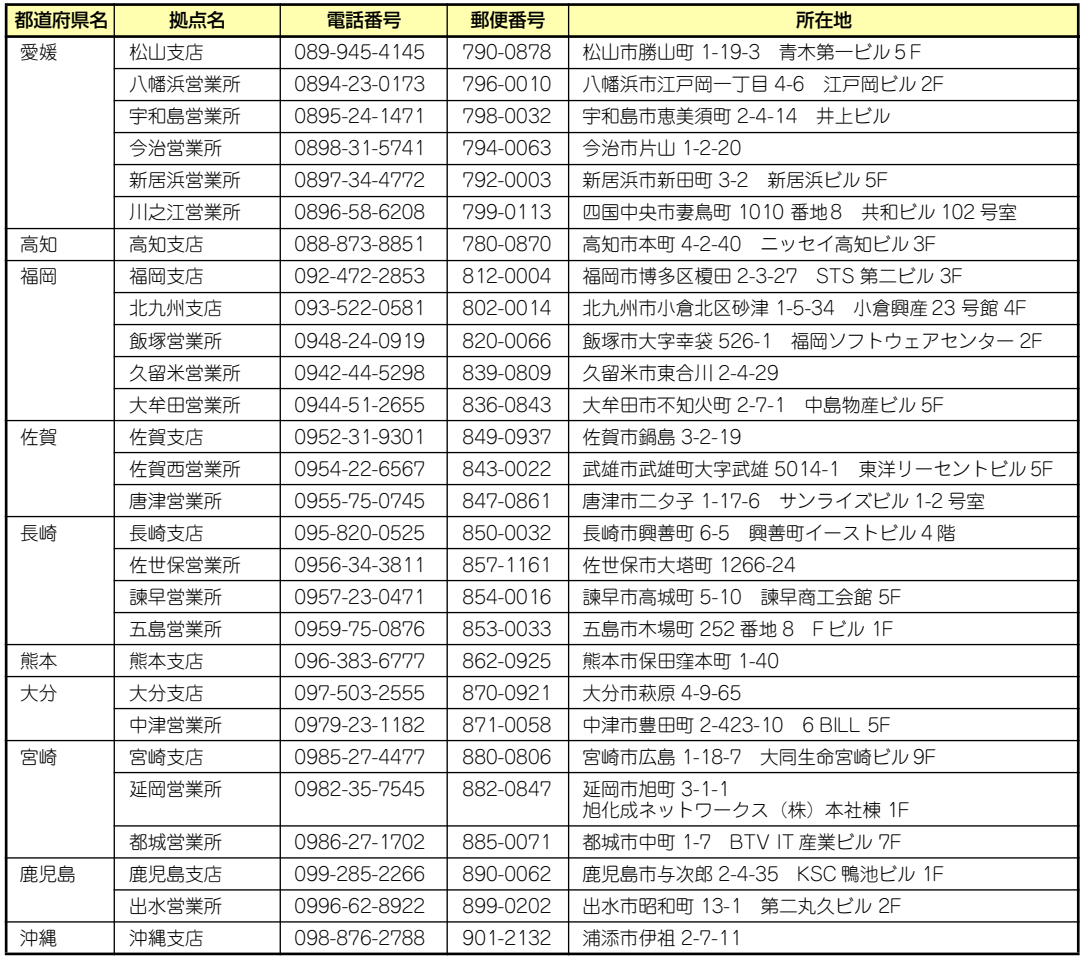

# **索 引**

## 数字

1000/100/10ランプ 11 100/10ランプ 11

## A

ACTランプ 9, 10 ACリンク 134

## B

BIOS設定の注意点 49 BIOSリカバリジャンパ 14

## $\mathbf C$

CMOSクリアジャンパ 14 COM Bコネクタ 11

## D

DIMM 13, 96 DIMMソケット 14 DIMMの増設順序 97 DISKアクセスランプ 9, 10, 17 DISKランプ 10 Diskランプ 18 DUMPスイッチ 10

## E

ESMPRO 6, 55 ESMPRO/ServerAgent 59 ESMPRO/ServerAgent Extension 62 ESMPRO/ServerManager 62 EXPRESSBUILDER 5, 7, 72 起動 72 起動方法 70 ExpressUpdate Agent 62

## I

iStorage NS48Pバックアップ DVD-ROM 4 iStorage NSシリーズアプリ ケーション 53 iStorage NS連携モジュール 7

## L

LANコネクタ 11 LINK/ACTランプ 11, 17 LINKランプ 9, 10

## N

Network Attached Storage 2 NMIスイッチ 10 Numlock 124

## $\mathbf{D}$

PCIボード 100, 126 PCIライザーカード 13 PCIライザーカードスロット 14 POSTの内容を画面に表示す る 124 POWER/SLEEPスイッチ 20 POWER/SLEEPランプ 20 POWERスイッチ 10 POWERランプ 9, 10, 15 PSUジャンパ 14

## R

RAIDシステムの構築 183 RAIDシステムのコンフィグ レーション 149 RAIDシステムの削除 191 RAIDについて 150 RAIDの概要 150 RAIDレベル 154

## S

SASコネクタ 14 SATA RAIDジャンパ <u>14</u> SETUP AC-LINK 134 Active Processor Cores 122 Adjacent Cache Line Prefetch 123 Advanced 124 Advanced Chipset Control 128, 131 Auto Clear Event Logs 139

Available under 4GB 125 Base I/O address 127 Baud Rate 136 BIOS Redirection Port 136 BIOS Revision 135 BMC Device ID 135 BMC Device Revision 135 BMC Firmware Revision 135 BMC IRQ 134 Board Part Number 135 Board Serial Number 135 Boot 141 Boot Monitoring 133 Boot Monitoring Policy 134 Boot-time Diagnostic Screen 124 C1 Enhanced Mode 123 Change TPM State 131 Chassis Part Number 135 Chassis Serial Number 135 Clear All Event Logs 139 Clear BMC Configuration 138 Command Line Interface 138 Console Redirection 136 Continue Redirection after POST 136 Current TPM State 131 Default Gateway 137 DHCP 137 DIMM1-6 Status 125 Disable USB Ports 130 Discard Changes 143 Event Log Configuration 139 Execute Disable Bit 123 Exit 142

Exit Discarding Changes 142 Exit Saving Changes 142 Extended RAM Step 125 Fixed disk boot sector 130 Flow Control 136 FRB-2 Policy 133 Hard Disk Pre-Delay 121 Hardware Prefetcher 123 HTTP 137 HTTP Port Number 138 HTTPS 138 HTTPS Port Number 138 Hyper-Threading Technology 123 IDE CD 141 IDE HDD 141 Installed memory 125 Intel(R)  $VT-d$  128 Intel SpeedStep(R) Technology 123 Interrupt 127 IP Address 137 LAN Connection Type 137 LAN Controller 126 Language 121 LAN MAC Address 135 Load Custom Defaults 143 Load Setup Defaults 142 Memory Configuration 125 Memory/Processor Error 124 Memory Retest 125 Multimedia Time 128 NumLock 124 Onboard LAN 126 Onboard VGA Option ROM Scan 126 Onboard Video Controller 126 Option ROM Scan 126 Password on boot 130 PCI BEV 141 PCI Configuration 126

PCI SCSI 141 PCI Slot 1~6 Option ROM 126 Peripheral Configuration 127 PIA Revision 135 Platform Event Filtering 134 Post Error Pause 134 Power ON Delay Time(Sec) 134 Power Switch Inhibit 130 Processor CPU ID 122 Processor L2 Cache 122 Processor L3 Cache 122 Processor Settings 122 Processor Speed Setting 122 Remote Console Reset 136 Reset Configuration Data 124 SATA RAID 127 Save Changes 143 Save Custom Defaults 143 SDR Revision 135 Security 129 Serial Port 127 Server 133 Set Supervisor Password 130 Set User Password 129 Shared BMC LAN 137 SSH 138 SSH Port Number 138 Subnet Mask 137 Supervisor Password Is 129 System Date 121 System Event Log 140 System Management 135 System Part Number 135 System Serial Number 135 System Time 121 Telnet 138

Telnet port Number 138 Terminal Type 136 Thermal Sensor 134 TPM Supprt 131 Turbo Boost Technology 123 USB CDROM 141 USB FDC 141 USB KEY 141 User Password Is 129 Virtualization Technology 123 Wake On LAN/PME 128 Wake On Ring 128 Wake On RTC Alarm 128 Web Interface 137 画面の説明 116 キー 116 起動 115 設定例 117 説明 120 デフォルト値に戻す 142 内容を保存しない 142 ネットワークドライバ 64 破棄 143 パラメータ 120 保存 142 SPEEDランプ 11, 17 STATUSランプ 9, 10, 15 SuperBuildTM Utility 161 SuperBuildTM Utility の起動 とメニュー 162 SuperBuildTM Utility を使用 する前に 161

## U

UIDスイッチ 10, 11, 28 UIDランプ 9, 10, 17, 28 Universal RAID Utility 7,63 UPS 43, 134 USBコネクタ 10, 11

## ア

アクセスランプ 17 安全上のご注意 v イベントログの採取 222 エクスプレス通報サービス/エ クスプレス通報サービス (HTTPS) 69, 8

```
エラーメッセージ 200
  POST 200
  仮想LCD 205
  ビープ音 204
オートランで起動するメ
ニュー 7, 54
オートリビルド(自動リビルド
) 157
オプションソフトウェア 51
主な特長と機能 2
オンラインドキュメント xxx
```
## カ

各部の名称 9 管理アプリケーション 6 管理端末 136 キースロット 9 キーボードコネクタ 11 記号 iv, xviii 起動順位 141 機能 9 基本的な操作 19 強制イジェクトホール 26 強制電源OFF 144, 21 クリーニング 196 警告ラベル xiii 言語 121 健康を損なわないためのアド バイス xvi 号機番号 229 コネクタ 電源コネクタ 11, 14 COM Aコネクタ 11 LANコネクタ 11 Mini-SASコネクタ 14 SASコネクタ 14 USBコネクタ 10, 11 キーボードコネクタ 11 シリアルポートAコネクタ  $11, 14$ フロントUSBコネクタ 14 フロントVGAコネクタ 14 フロントパネルボード接 続コネクタ 14 マウスコネクタ 11 モニタコネクタ 10, 11

## サ

サーバの確認 28 再インストール 224 再起動 20

時刻の設定 121 システムBIOSのセットアップ 114 システム診断 79, 198 システム設定の変更 113 システムの拡張 83 システムのセットアップ 44 修理 230 仕様 233 障害時の対処 199 障害情報の採取 222 使用上のご注意 ii 冗長ファン 108 譲渡 <u>xxi</u> 情報サービス 231 初期設定 45 初期設定ツール 8 シリアルポート 127 シリアルポートAコネクタ 11, 14 スイッチ DUMPスイッチ 10 NMIスイッチ 10 POWERスイッチ 10 UIDスイッチ 10, 11, 28 ユニットIDスイッチ 10 リセットスイッチ 10 スーパーバイザのパスワード 130 ステータスランプの確認 195 スピーカ 14 整合性チェック 160 静電気対策 85 接続 40, 22 設置 30 セットアップ 29 装置情報収集ユーティリティ 70 ソフトウェアの再インストー ル 224

## タ

チーム化の設定 64 デュプレックス 64 電源コネクタ 11, 14 電源のOFF 20 電源のON 19 電源ユニット 13 添付のディスク 4 添付品 xx トップカバー 12 ドライブカバー 94 取り付け 95

取り外し 94 ドライブベイ 13 トラブルシューティング 209 ESMPRO 218 **EXPRESSBUILDER** 216 RAIDシステム、RAIDコン トローラについて 218 Windows 216 オートランで起動するメ ニューについて 217 シームレスセットアップ 217 取り扱い上のご注意 xiv 取り付け DIMM 98 PCIボード 102 ドライブカバー 95 内蔵DVD-ROMドライブ 111 ハードディスクドライブ 90 ラック 32 取り付け/取り外しの準備 86 取り付け/取り外しの手順 88 取り外し DIMM 99 PCIボード 104 ドライブカバー 94 内蔵DVD-ROMドライブ 112 ハードディスクドライブ 91 ラック 32

## ナ

日常の保守 194

## ハ

ハードディスクドライブ 88 ハードディスクドライブベイ 10, 12 廃棄 xxii はじめに XVII パスワード 129, 145 パスワードクリアジャンパ 14 バックアップ 195 バックアップデバイスベイ 12

バックパネルボード接続コネ クタ 14 バックプレーンボード 13 パトロールリード 159 ヒートシンク 13 光ディスクドライブ 10, 13, 23, 111 日付の設定 121 表示 iii ファーストコンタクトセン ター 231 フロー制御 136 プロセッサソケット 14 プロセッサのID 122 プロセッサのキャッシュサイ ズ 122 プロセッサのクロック速度 122 フロントUSBコネクタ 14 フロントVGAコネクタ 14 フロントパネルボード 13 フロントパネルボード接続コ ネクタ 14 フロントベゼル 9 ページングファイルサイズ 98 ボーレート 136 補修用部品 230 保守サービス 231 保守サービス会社網一覧 237 保守ツール 74 起動 74 機能 75 コンソールレス 77 保証 229 本書について xviii 本書の構成 xix 本書の購入 xviii 本製品について 1 本製品の紹介 2

## マ

マウスコネクタ 11 マザーボード 13, 14 マニュアルリビルド(手動リビ ルド) 157 マネージメント専用LAN 137 マネージメント専用LANコネ クタ 11 無停電電源装置 43, 134 メモリダンプの採取 223 メモリの容量 125

モニタコネクタ 10, 11

## ヤ

ユーザーサポート 229 ユーザーのパスワード 129 輸送 xxiii ユニットIDスイッチ 10 ユニットIDランプ 9, 10, 17

## ラ

ライザーカード 100 ラック 取り付け 32 取り外し 32 ラックの設置 30 ランプ 1000/100/10 11 100/10ランプ 11 ACT/LINKランプ 17 ACTランプ 9, 10 DISKアクセス 17 DISKアクセスランプ 9, 10 DISKランプ 10 Diskランプ 18 LINK/ACTランプ 11 LINKランプ 9, 10 POWERランプ 9, 10, 15 SPEEDランプ 17 STATUSランプ  $9, 10,$ 15 UIDランプ 9, 10, 17, 28 アクセスランプ 17 ユニットIDランプ 9, 10, 17 リセット 144 リセットスイッチ 10 リチウムバッテリ 14 リビルド 157 リンク速度 64 冷却ファン 13 レールアセンブリ 33, 34 論理ドライブの作成 161

## ワ

割り込みライン <u>147</u>

#### NEC iStorage NSシリーズ

NF8100-182/183/184 iStorage NS300Ra

ユーザーズガイド

2010年 4月 初版

日 本 電 気 株 式 会 社 東京都港区芝五丁目7番1号 TEL (03) 3454-1111 (大代表)

乱丁・落丁はお取り替えいたします。 © NEC Corporation 2010

日本電気株式会社の許可なく複製・改変などを行うことはできません。

#### <本装置の利用目的について> 本製品は、高速処理が可能であるため、高性能コンピュータの平和的利用に関する日本政府の指 導対象になっております。 ご使用に際しましては、下記の点につきご注意いただけますよう、よろしくお願いいたします。 1. 本製品は不法侵入、盗難等の危険がない場所に設置してください。 2. パスワード等により適切なアクセス管理をお願いいたします。 3. 大量破壊兵器およびミサイルの開発、ならびに製造等に関わる不正なアクセスが行わ れるおそれがある場合には、事前に弊社相談窓口までご連絡ください。 4. 不正使用が発覚した場合には、速やかに弊社相談窓口までご連絡ください。 弊社相談窓口 ファーストコンタクトセンター 電話番号 03-3455-5800

#### 注 意

 この装置は、クラスA情報技術装置です。この装置を家庭環境で使用する と電波妨害を引き起こすことがあります。この場合には使用者は適切な対策 を講ずるよう要求されることがあります。

VCCI-A

#### 高調波適合品

この装置は 高調波電流規格 JIS C 61000-3-2 適合品です。

 :JIS C 61000-3-2 適合品とは、日本工業規格「電磁両立性-第3-2部:限度値-高調波電流発生限度値(1相当た りの入力電流が20A以下の機器)」に基づき、商用電力系統の高調波環境目標レベルに適合して設計・製造した製 品です。

#### 回線への接続について

本体を公衆回線や専用線に接続する場合は、本体に直接接続せず、技術基準に適合し認定されたボードまたはモデム等 の通信端末機器を介して使用してください。

#### 電源の瞬時電圧低下対策について

この装置は、落雷等による電源の瞬時電圧低下に対し不都合が生じることがあります。電源の瞬時電圧低下対策として は、交流無停電電源装置(UPS)等を使用されることをお勧めします。

#### レーザ安全基準について

この装置に標準で搭載されている光学ドライブは、レーザに関する安全基準 (JIS C 6802、IEC 60825-1) クラス1に 適合しています。

#### 海外でのご使用について

この装置は、日本国内での使用を前提としているため、海外各国での安全規格等の適用を受けておりません。したがっ て、この装置を輸出した場合に当該国での輸入通関および使用に対し罰金、事故による補償等の問題が発生することが あっても、弊社は直接・間接を問わず一切の責任を免除させていただきます。

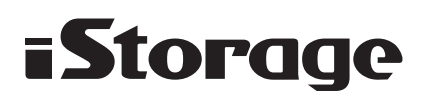